Change Admin Password within a secound <u>নিমেষের মধ্যে পাসওয়ার্ড পরিবর্তন করে ফেলুন!!</u>

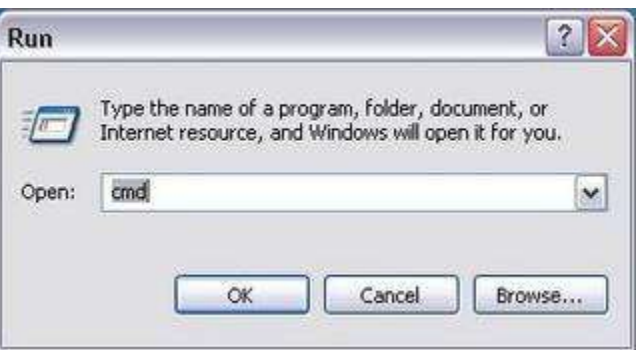

পুরনো পাসওয়ার্ড সম্পর্কে কোন রকম তথ্য ছাড়াই পতিরবতন করুন।

আপনাকে প্রথমে কমান্ড প্রম্পট খোলার জন্য

**- -** ।

Start > All Programs > Accessories > Command Prompt-এ গিয়ে ক্লিক করতে হবে অথবা, উইন্ডোজ $+$ ম চেপে  $Run$  এ গিয়ে  $CMD$  লিখে এন্টার দিন।

Command Prompt উইন্ডো ওপেন হবে।

এরপর  $C:\rangle$ > প্রম্পটে গিয়ে New user username newpassword লিখে এন্টার দিন।

উদাহরন :- মনে করুন আপনার বন্ধুর ইউজারনেম  $\tau$ anmoy, আর আপনি নতুন যে পাসওয়ার্ডে পরিবর্তন করতে চাচ্ছেন সেটি হল  $\rm_{Baghaban}$  তাহলে আপনাকে লিখতে হবে-

net user Tanmoy Baghaban ব্যস হয়ে গেল।

এবার Command Prompt উইন্ডো বন্ধ করে চেক করে দেখুন আপনি আপনার কম্পিউটারের পাসওয়ার্ড সফলভাবে পরিবর্তন করতে পেরেছেন কিনা. .

Md,Nure Alam(Bablu) [www.rightclickpc.weebly.com](http://www.rightclickpc.weebly.com/) E-mail-rightclick.pc2011@gmail.com